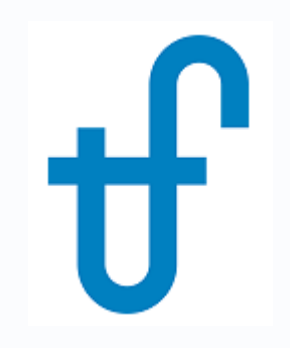

## Welcome!

## Webinar #32: Advanced Features in Thermoflex 07 Mar 2019

### **Agenda**:

- \* Introduction
- \* Control Loops
- \* Searcher
- \* Classic Macros
- \* Shaft Power
- \* Q & A Session

## **Advanced Features in THERMOFLEX**

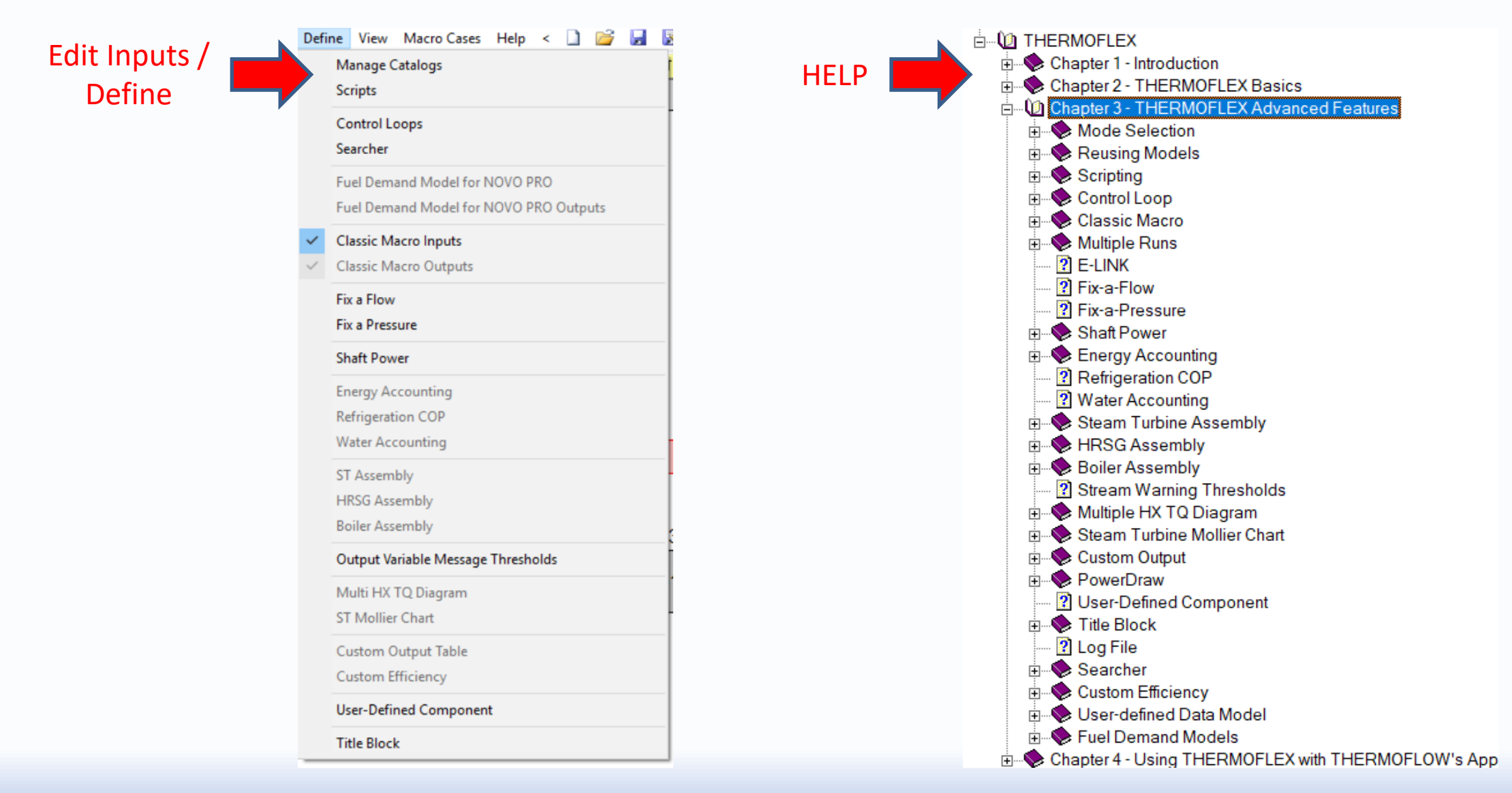

**Thermoflow** 

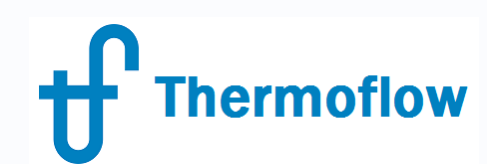

## **Advanced Features in THERMOFLEX**

- Previous Webinars
	-
	-
	- Assemblies  $\rightarrow$  Webinar 1
	- User Defined Data Model  $\rightarrow$  Webinar 30
	- User Defined Component  $\rightarrow$  Webinar 19
	- Link / Import to other TF programs  $\rightarrow$  Webinar 8
- Current Webinar
	- Control Loop
	- Searcher
	- Classic Macro (Multiple Runs / Excel)
	- Shaft Power
- Future Webinars
	- Graphical Options and customized outputs
	- Fuel Demand Model  $\rightarrow$  NOVOPRO
- Catalogs  $\rightarrow$  Webinar 25
- Scripts  $\rightarrow$  Webinar 2 & 24
	-
	-
	-
	-

### **Advanced Features in THERMOFLEX Thermoflow**

- The **Intention**
	- What is the function and objective of each feature
	- How and where to activate the feature
	- What are the inputs which need to be defined
	- What are the outputs we get, where we can find them and how to define UD outputs
	- Show interesting considerations of each feature
	- Show how the features work through examples

### $\rightarrow$  Go to **HELP** for further details

Check the predefined **Samples** (detailed description in Help / Appendix A)

- **- Function**: Adjust certain *Control Variables* to cause:
	- a *Set Point Variable* to attain a desired value → Set Point Control
	-
- **- Procedure**:
	- Edit Inputs: Define / Control Loops
		- Enable Control Loop
		- Define Control Objective: Select *Output Objective*, set Value and Tolerance
		- Select Control Inputs: Select *Control Variable*(s) and set the limits
	- Outputs: Graphics / Control Output

- a pair of variables to be equal *Parameter Matching Control*

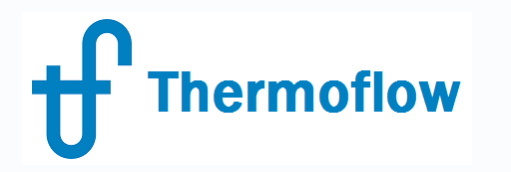

**Thermoflow** 

### **Control Loop**

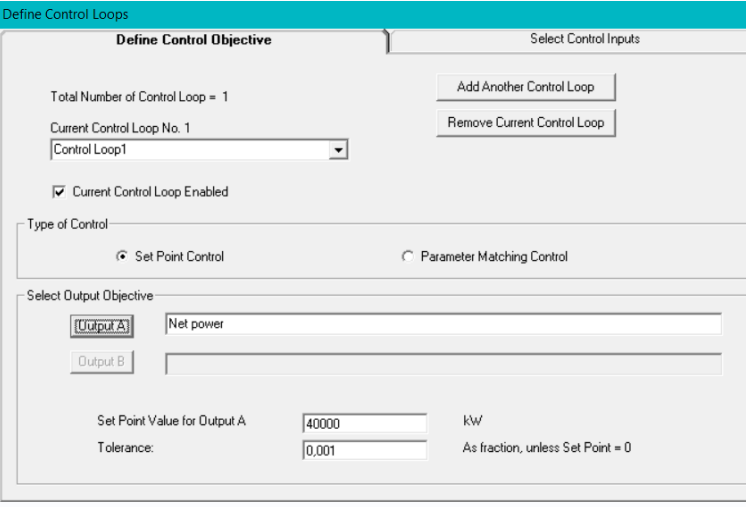

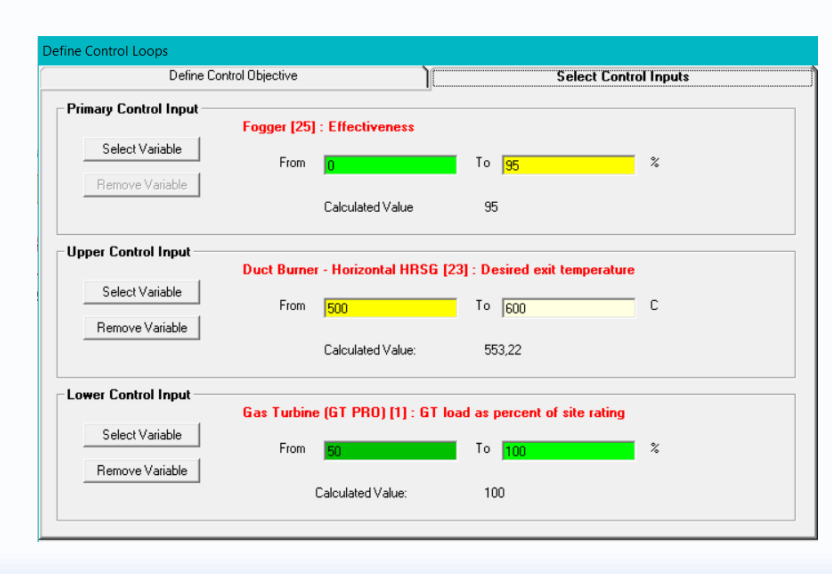

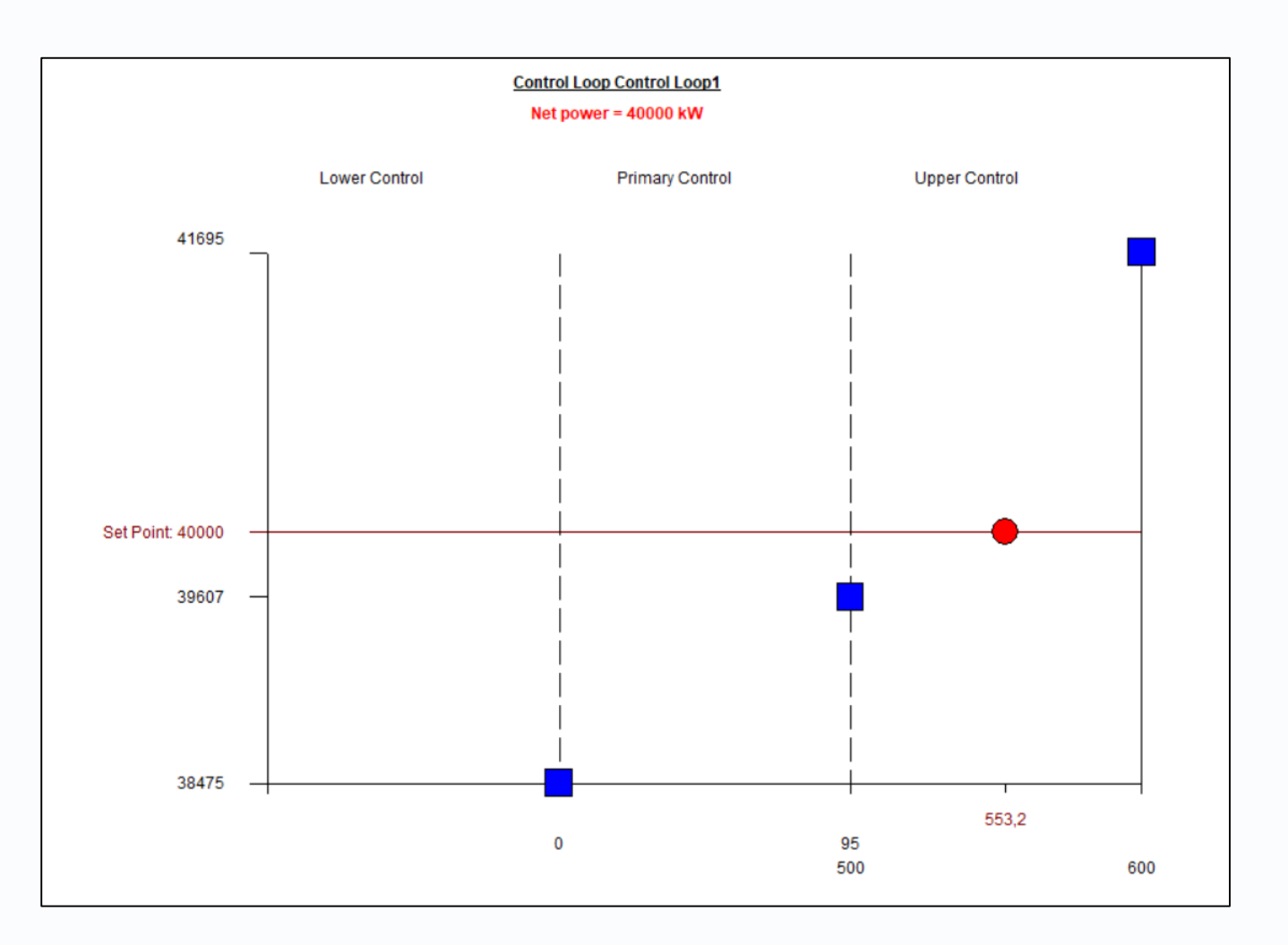

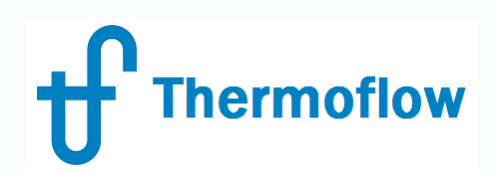

### **Considerations**:

- Can be used in TD-ED & OD modes
- Can be used to represent a real Control Loop or just to meet the value of a variable which doesn't have a direct input
- Check the upper / lower control limits to ensure continuity
- Compatibility:
	- Classic Macros: always enabled
	- Multiple Runs: maybe enabled / disabled
	- Elink: use formulas to enable / disable
- In TFX it's possible to have several CL in the same file (only 1 in GTM)
- In TFX most of the variables are available (just a few in GTM)
- TFX doesn't save and store intermediate computation files

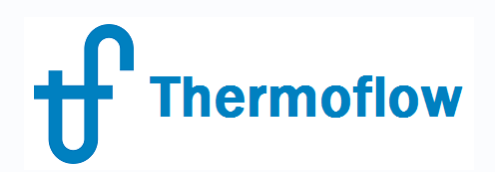

### **Examples**:

- Rankine Cycle, TD mode: steam massflow to attain a certain Gross Power
- CC1P, OD mode: GT % Fogger Effectiveness Duct Burner to attain a Net Power
- Sample S3-14: Parameter Matching
- Sample S2-07, similar to CC1P OD
- Sample S3-13, valve pressure control

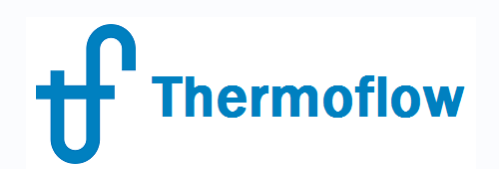

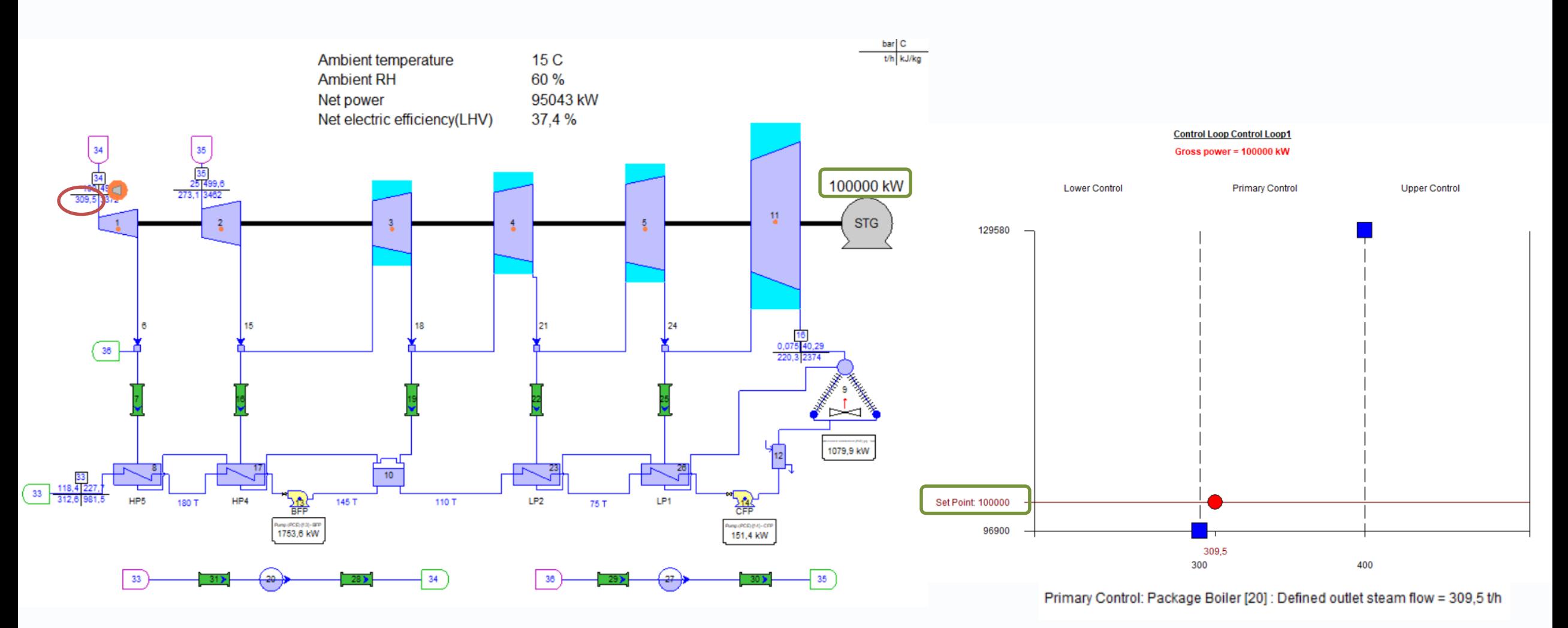

©Thermoflow Inc. 2019 – Webinar: Advanced Features in TFX, 07 Mar, 2019 by IGNACIO MARTIN 9

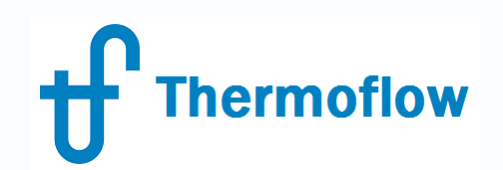

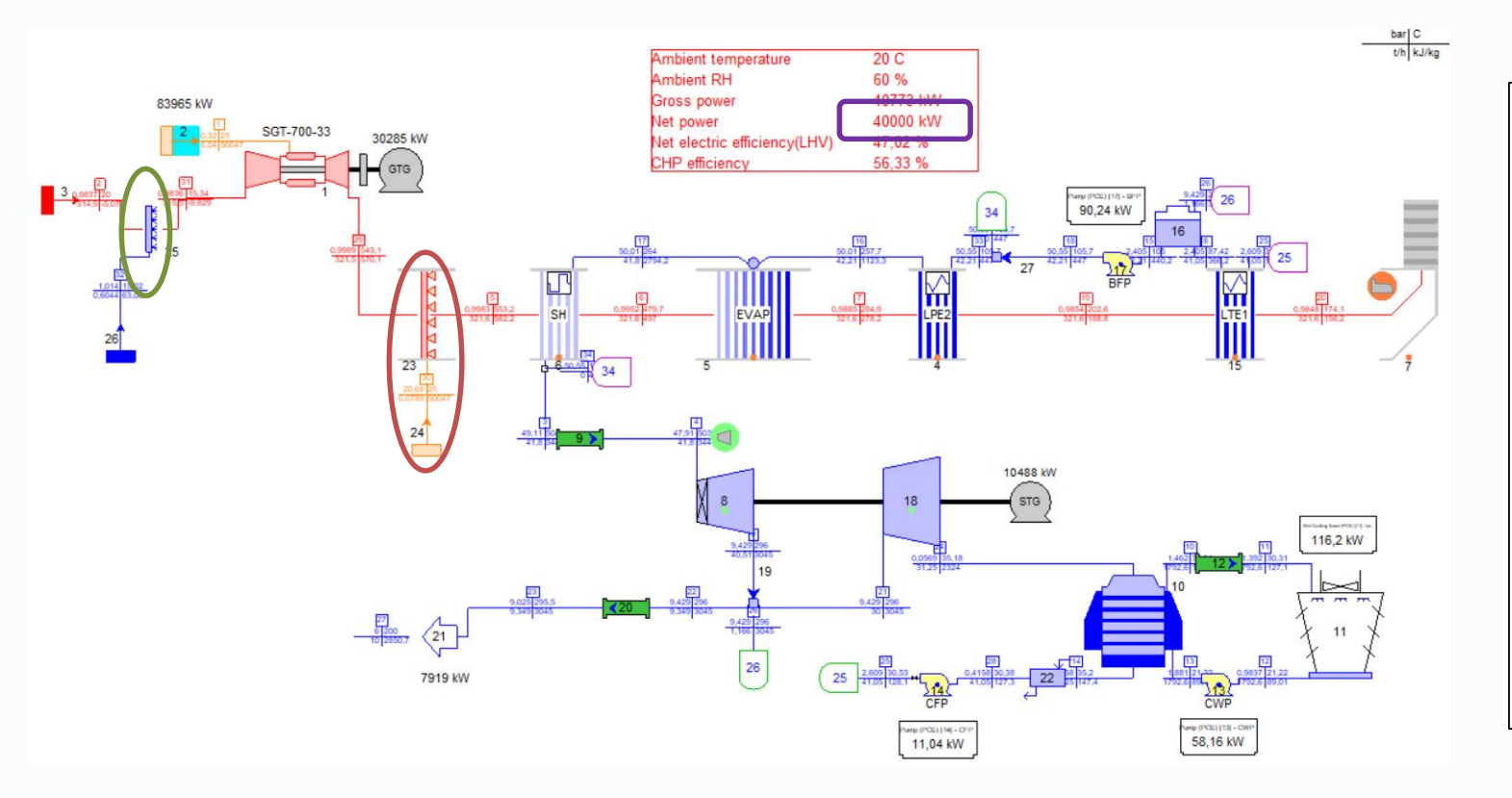

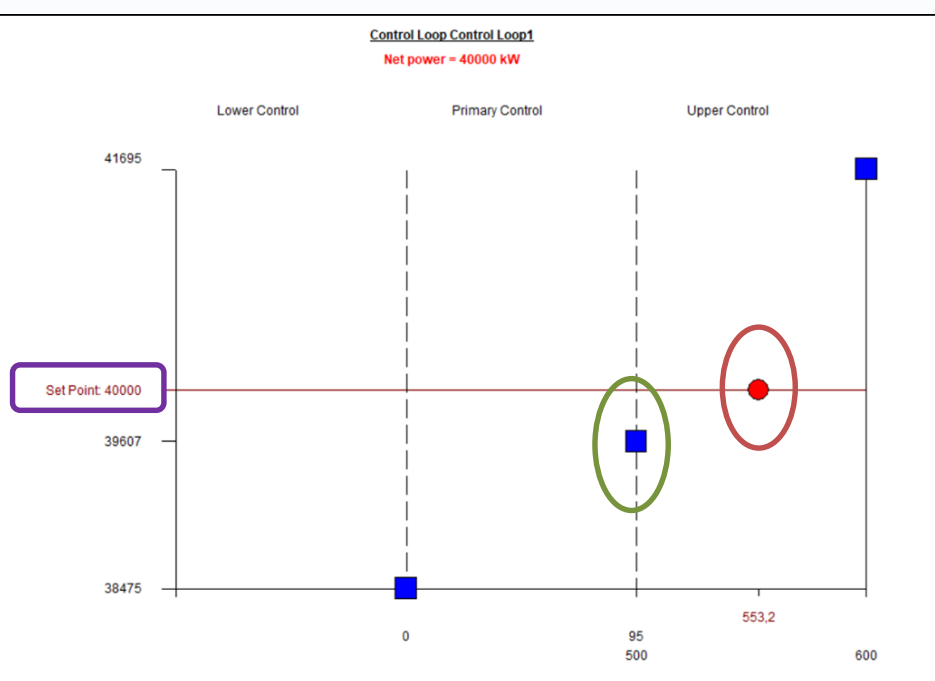

Lower Control: Gas Turbine (GT PRO) [1]: GT load as percent of site rating = 100 % Primary Control: Fogger [25] : Effectiveness = 95 % Upper Control: Duct Burner - Horizontal HRSG [23] : Desired exit temperature = 553,2 C

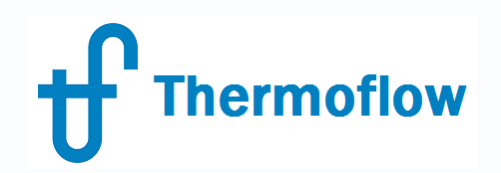

#### **Parameter Matching**

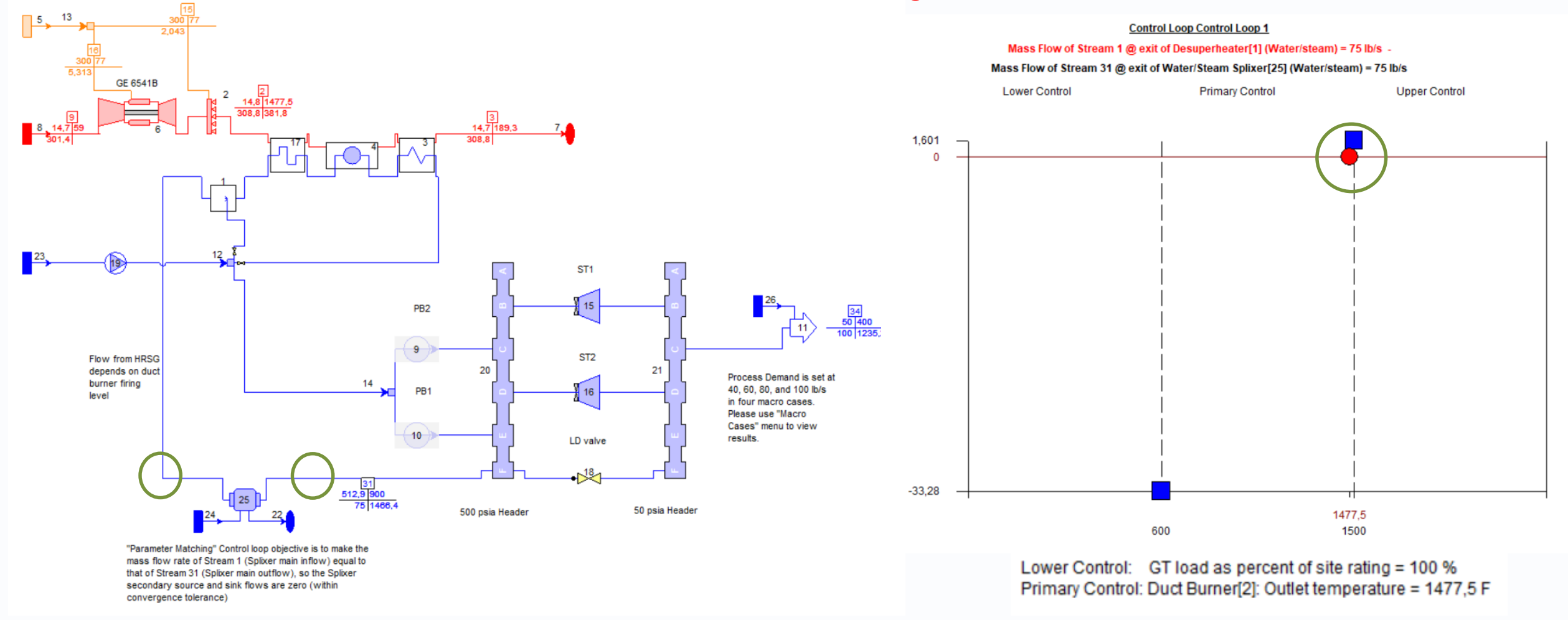

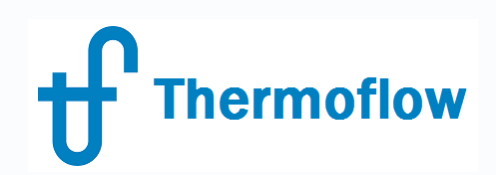

- **Function**: to maximize or minimize an output parameter (*Target*) by varying an input parameter (*Adjuster*)
- **Procedure**:
	- Edit Inputs mode: Define / Searcher
	- Enable Searcher
	- Select the Target, maximum or minimum and the tolerance
	- Select the Adjuster and define:
		- Adjuster type: *continuos* (number of steps) or *discrete* (increment)
		- Range: minimum and maximum
		- Starting point
		- Search Method

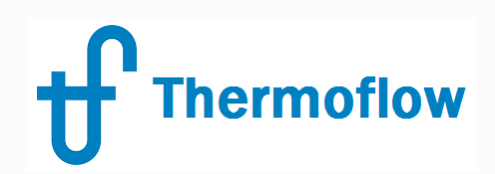

- **Outputs**: in outputs mode:
	- Default outputs:
		- Text outputs  $\rightarrow$  Table: Adjuster and Target
		- Graphics outputs  $\rightarrow$  Graphic: Target vs Adjuster
	- User Defined Outputs:
		- Edit Inputs mode: Define /Searcher /Define Outputs
			- Add Plots (Select X and Y)  $\rightarrow$  Graphics Output
			- Define Table: Select Table parameters  $\rightarrow$  Text Output

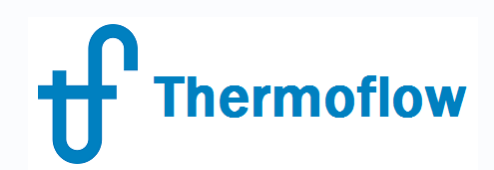

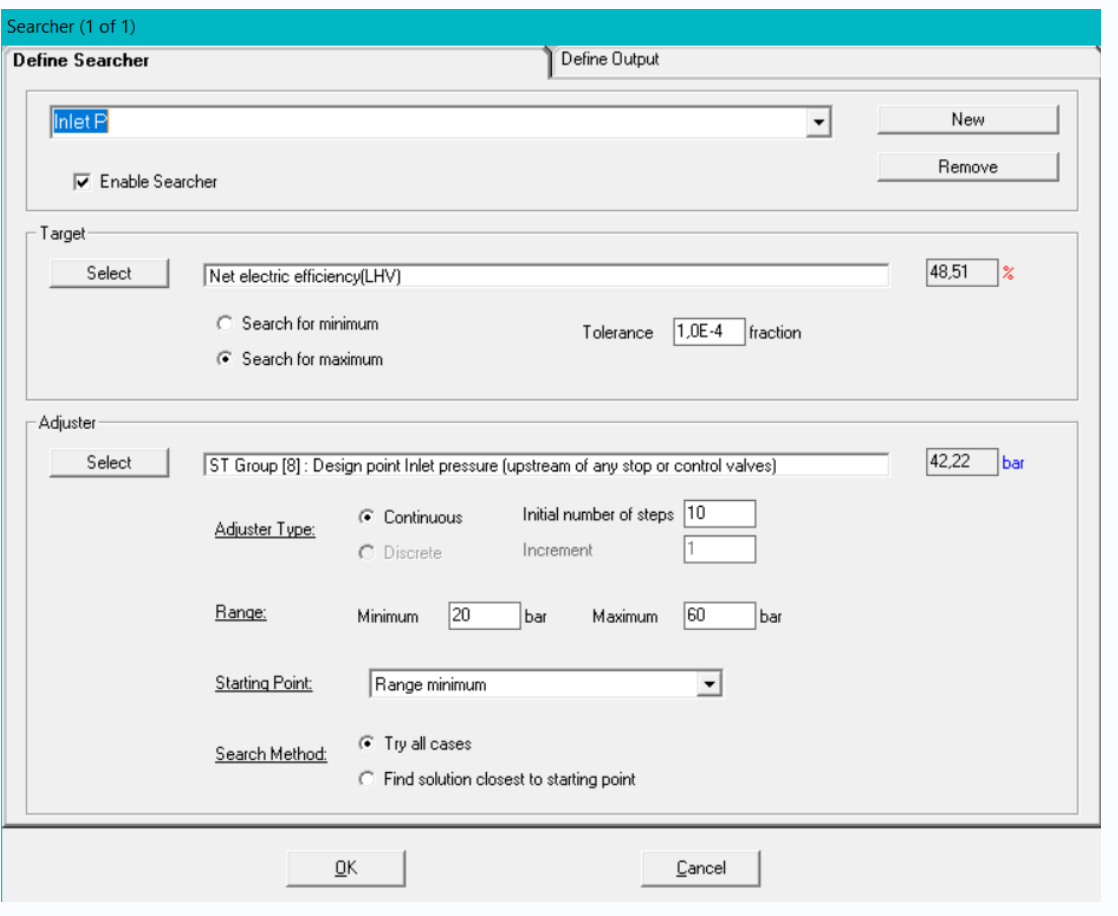

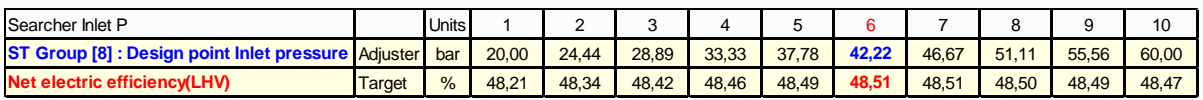

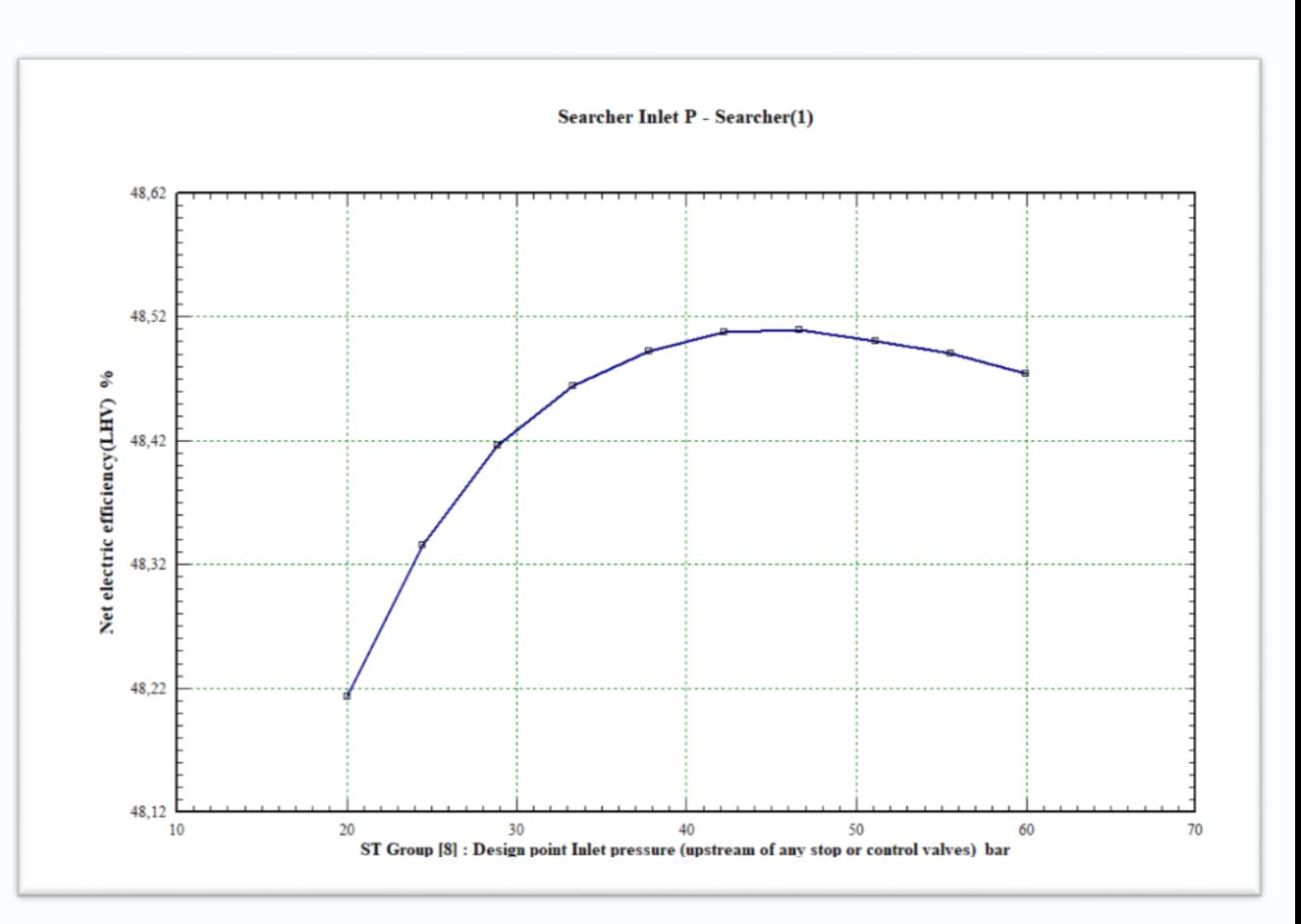

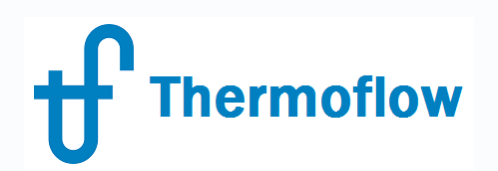

### **Considerations**:

- Can be used in TD-ED & OD modes
- Allows to select cost or financial outputs as Target
- TFX doesn't save and store intermediate computation files
- Compatibility with ELINK
- Difference with Control Loop: unknown vs known target output
- Difference with Macro /MR /ELINK: target value vs trends

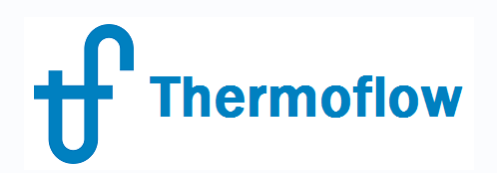

### **Examples**:

- CC 1P at TD: ST inlet Pressure to maximize Efficiency
- Rankine cycle at TD: FWH Delta T to maximize Efficency (Scripts)
- Sample (S5-10a): OD number of operating ACC cells to maximize Net Power (discrete)
- Sample (S2-38): OD number of operating CT cells to maximize Net Power (continuos)
- ELINK: same as S2-38 with 1 or 2 CW Pumps in operation

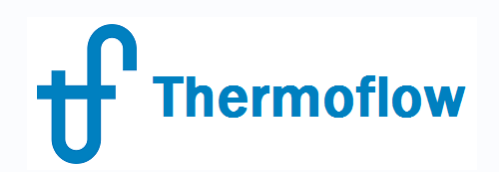

### ST Inlet Pressure to maximize the Efficiency (TD Mode)

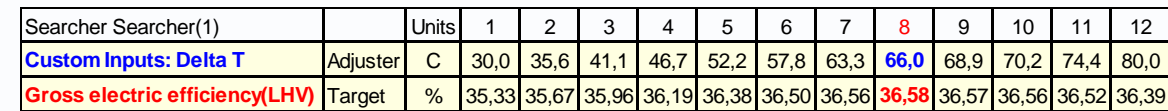

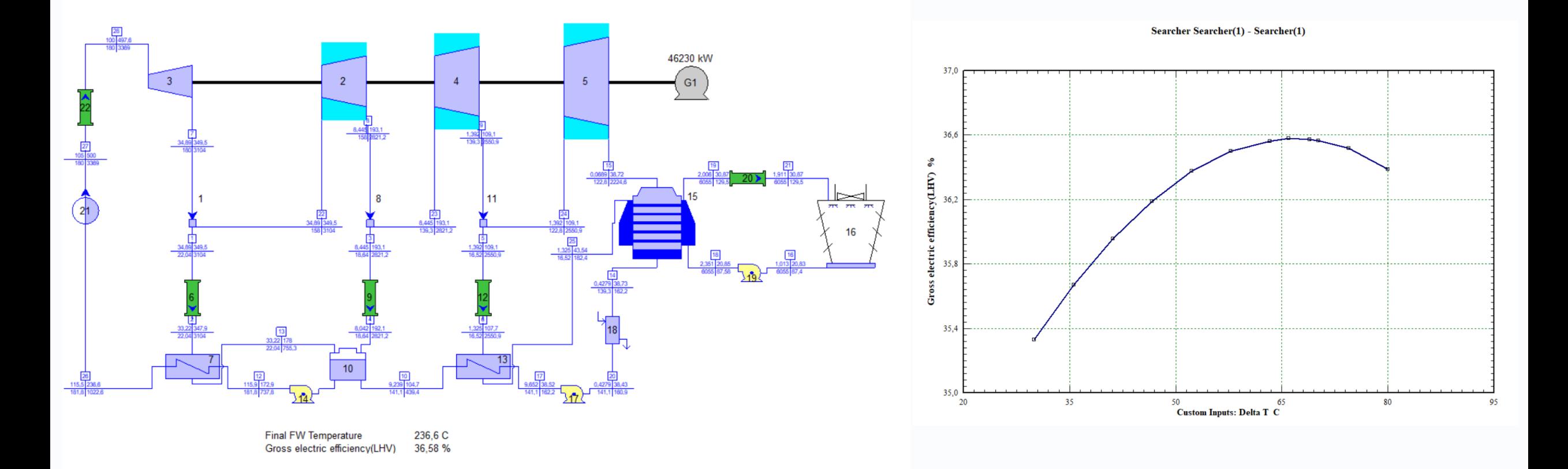

# **Thermoflow**

### **Searcher**

Number of operating Cooling Tower Cells to maximize the Net Power (OD Mode)

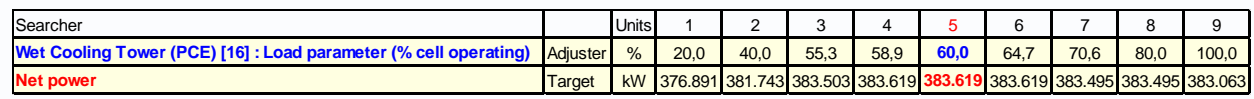

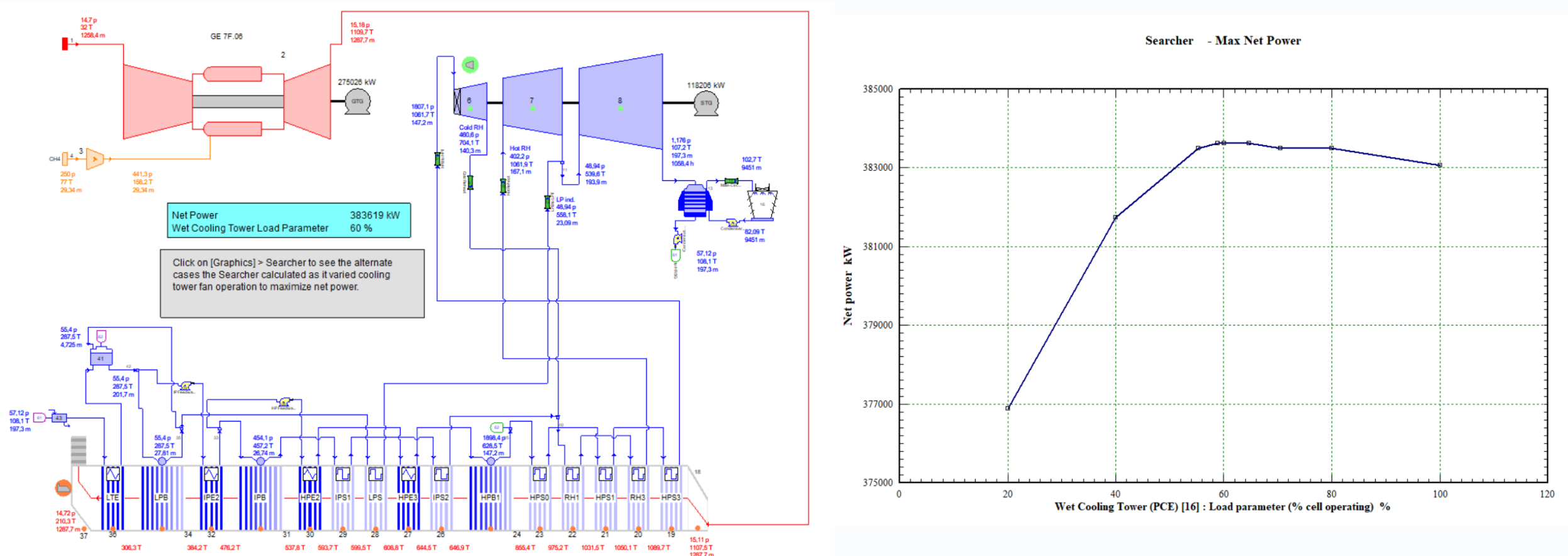

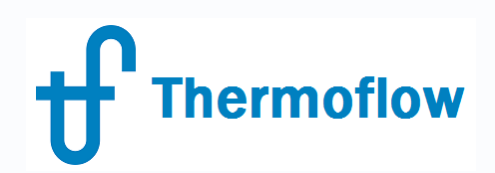

- **Function**: to perform calculation of a series of cases with varying input parameters
- **Procedure**:
	- Edit Inputs mode: Define / Classic Macro Inputs
	- Enable Macros
	- Define number of cases to be run
	- Select the (inputs) Macro Variables
	- Set values for Macro cases
- **Outputs**: in outputs mode: Define / Classic Macro Outputs
	- Macro Cases: view the outputs of the different cases
	- Define Macro Table  $\rightarrow$  Text outputs
	- Define Macro Plots  $\rightarrow$  Graphics outputs

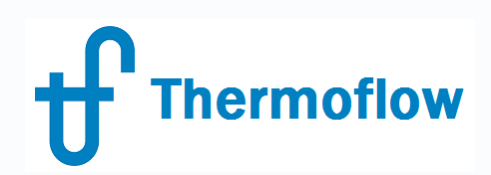

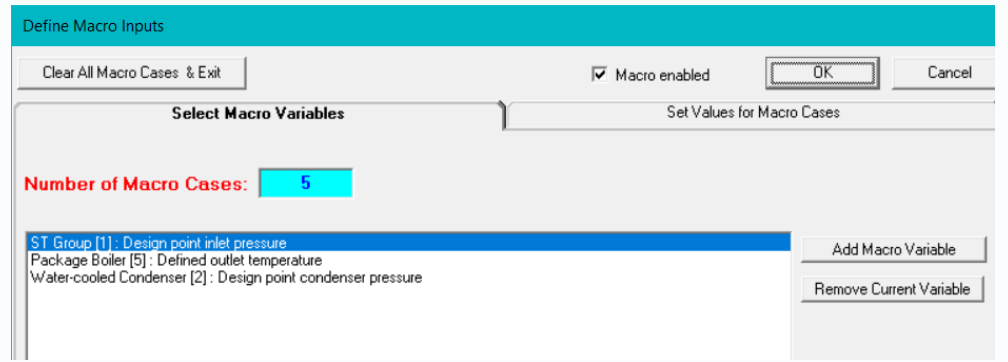

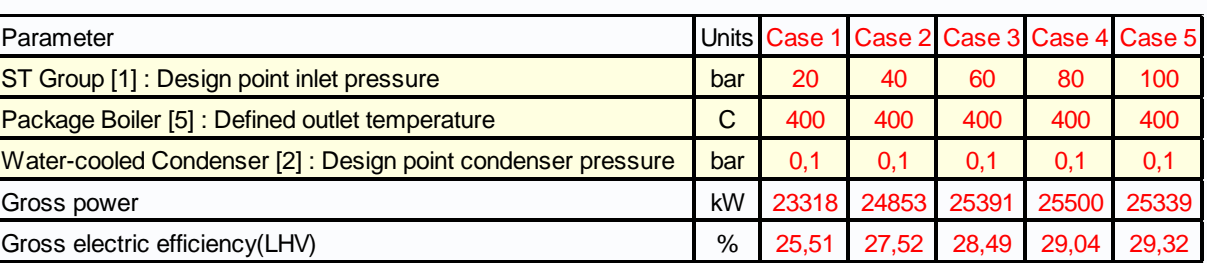

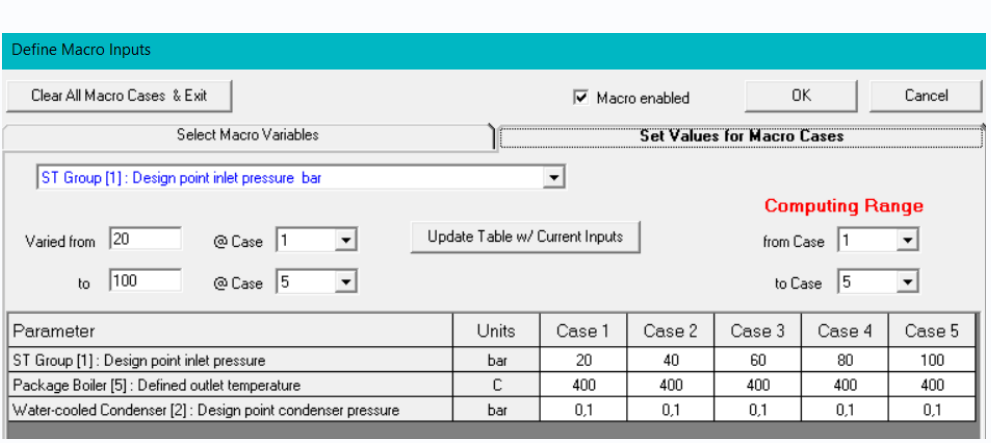

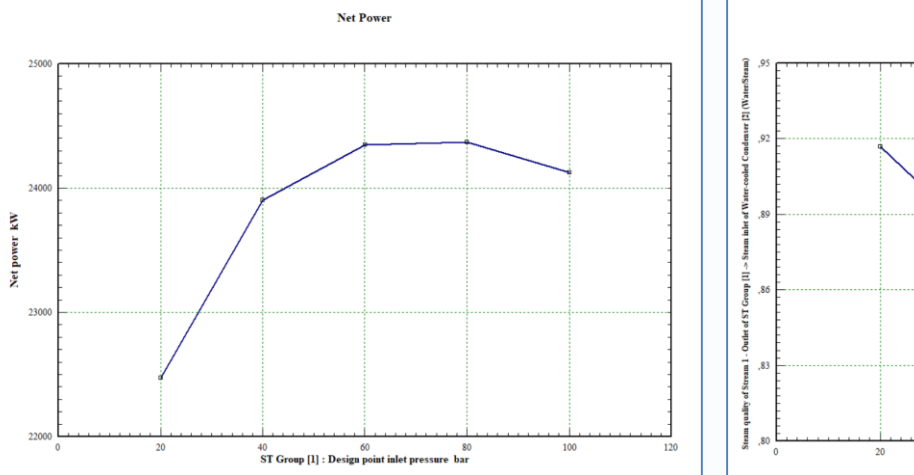

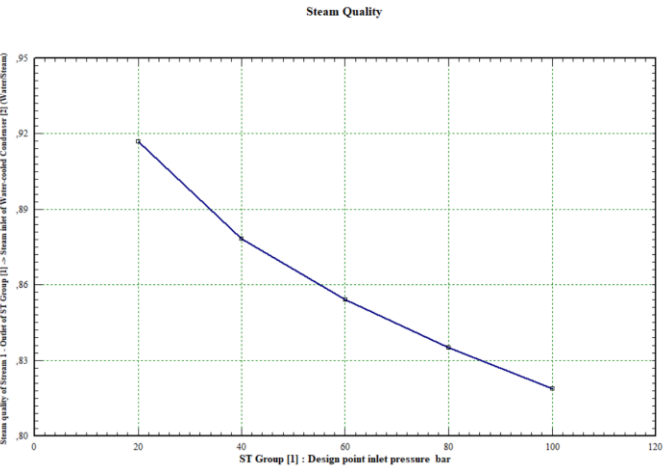

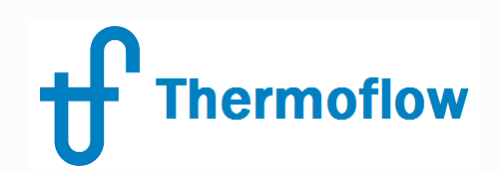

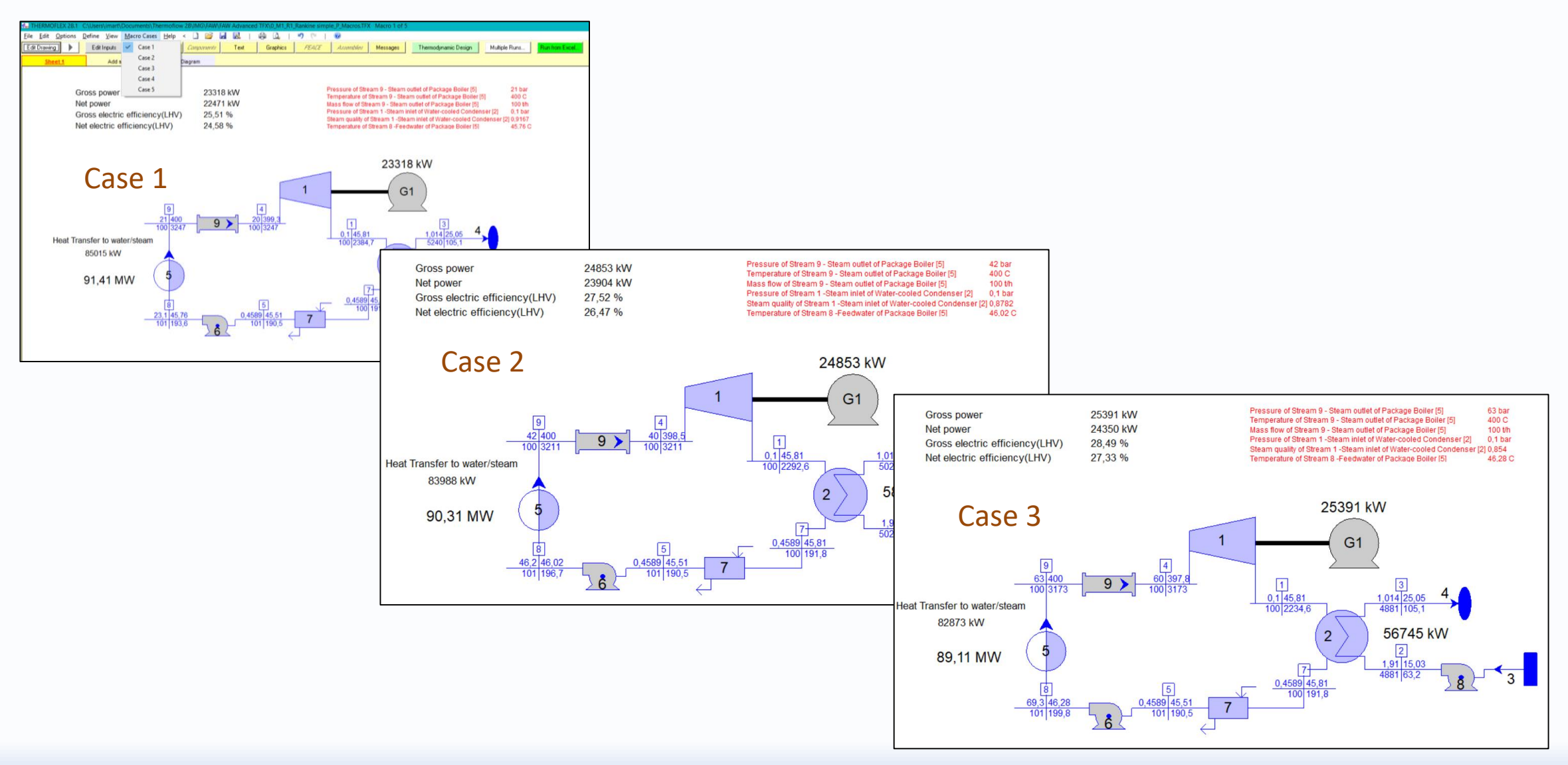

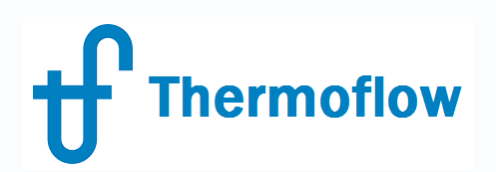

### **Considerations**:

- Can be used at TD- ED & OD modes
- Differences with *Multiple Runs* and *ELINK*
	- Only available in TFX
	- Limitations in the range of parameters,

especially PEACE components

- No base case to compare with
- All the cases saved in a single file

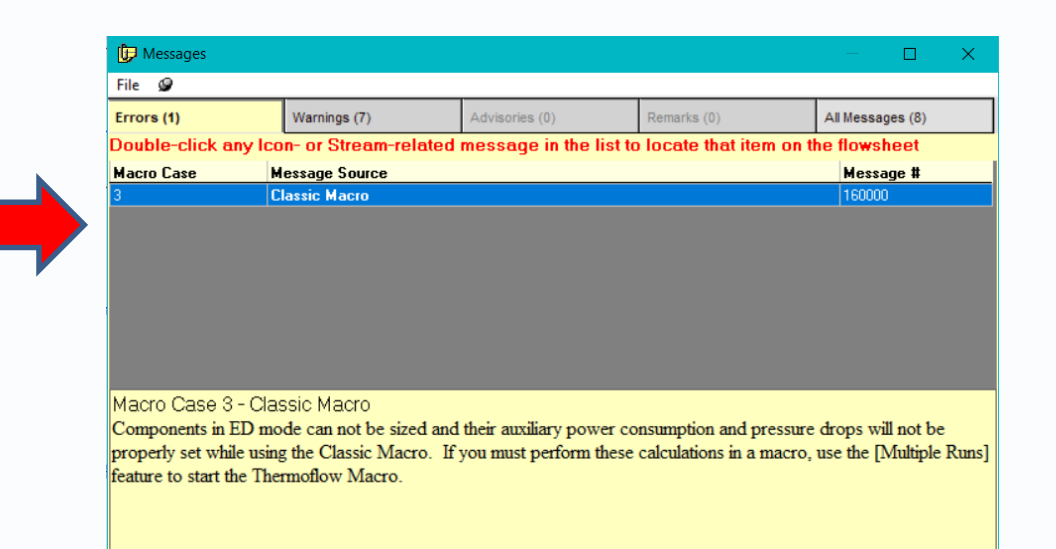

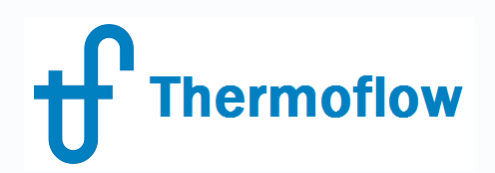

### **Examples**:

- Rankine cycle at TD: effect of the ST inlet Pressure variation (above)
- Sample (S3-02a): GT Cogeneration plant at OD across a range of ambient T

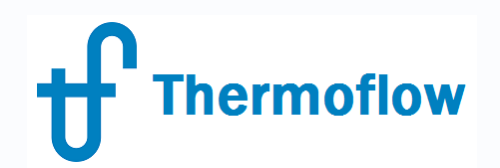

Effect of the Ambient Temperature

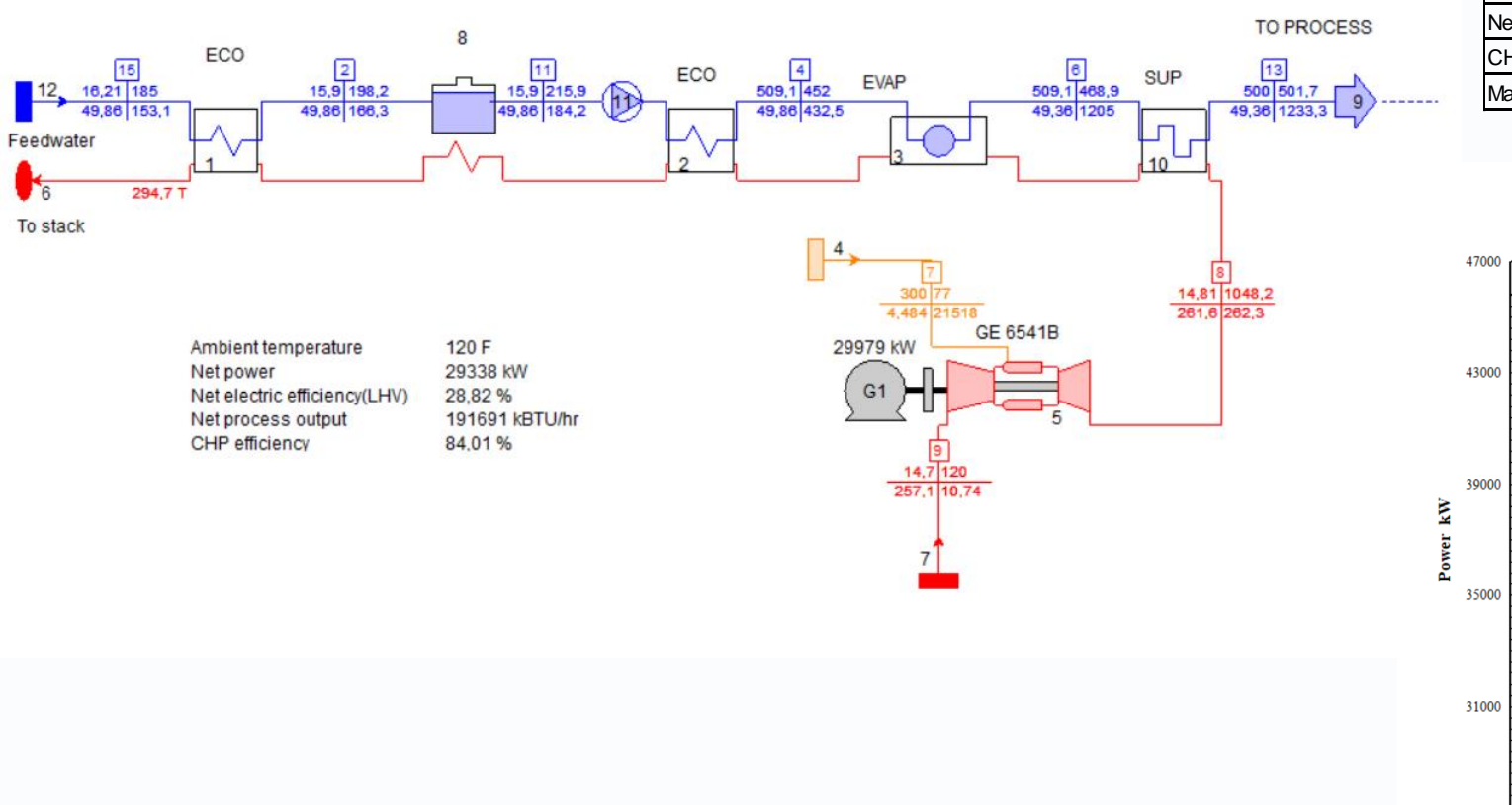

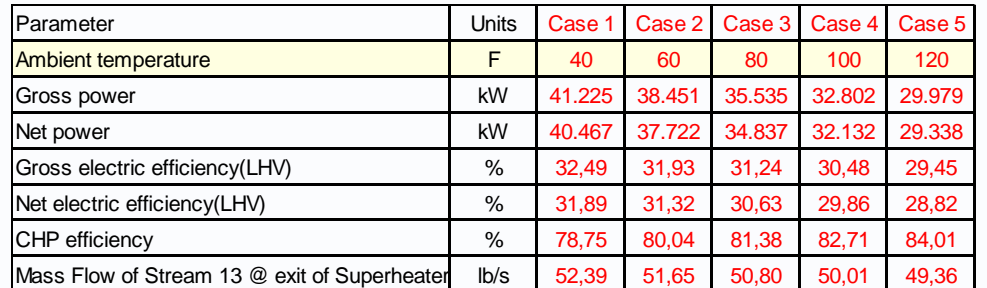

**Power variation with Ambient Temperature** 

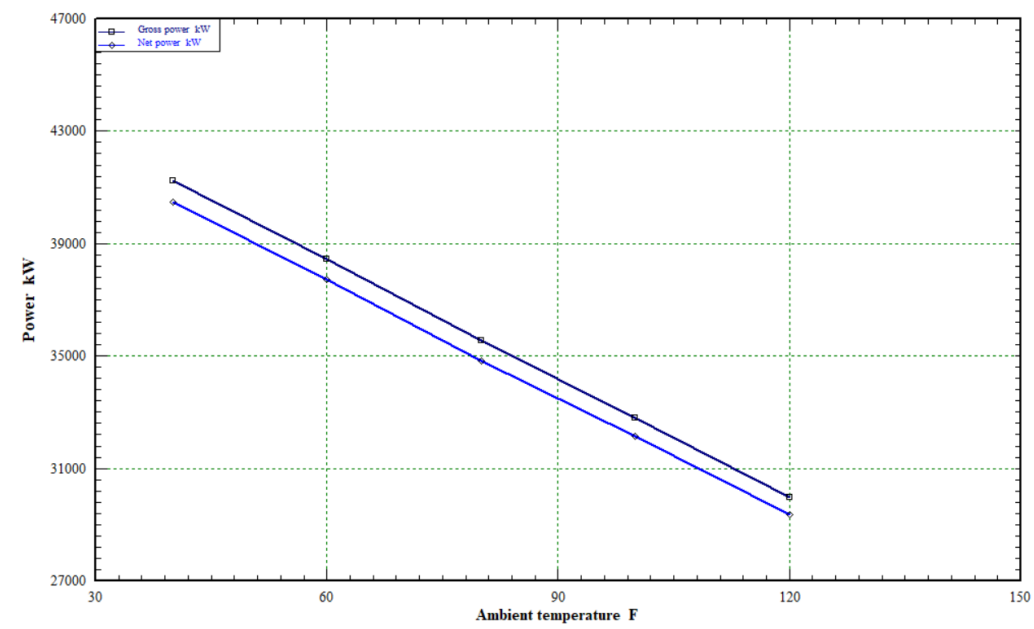

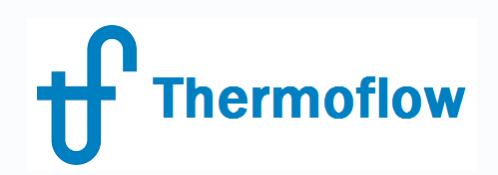

- **Function**: to organize and operate the different shafts from rotating components, and balance free shafts
- Thermoflex logic for assigning shaft numbers
- Shaft Diagram
- Balancing Shaft

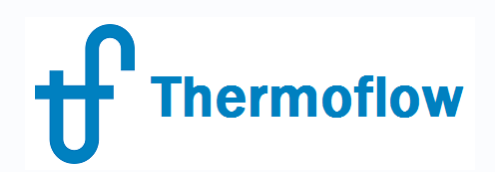

**Thermoflex logic** for assigning shaft numbers:

- Each GT PRO Gas Turbine is placed on its own shaft, driving its own generator
- All *Gas/Air Compressors*, *Gas/Air Turbines*, and *Cooled Turbine Stages* in a model are placed on one shaft
- All *Steam Turbines* components in a model are placed on one, common shaft, driving a generator
- All *Ammonia/Water Turbines* in a model are placed on one shaft
- *Pumps*, *Fans*, *Fuel Compressors*, *Refrigerant Compressors*, *Ammonia/Water Compressors*, and *Steam Compressors*, are each placed on its own shaft, each to be driven by its own motor.
- *Refrigerant Turbines* and *Water Turbines* are each placed on its own shaft

# **Thermoflow**

### **Shaft Power**

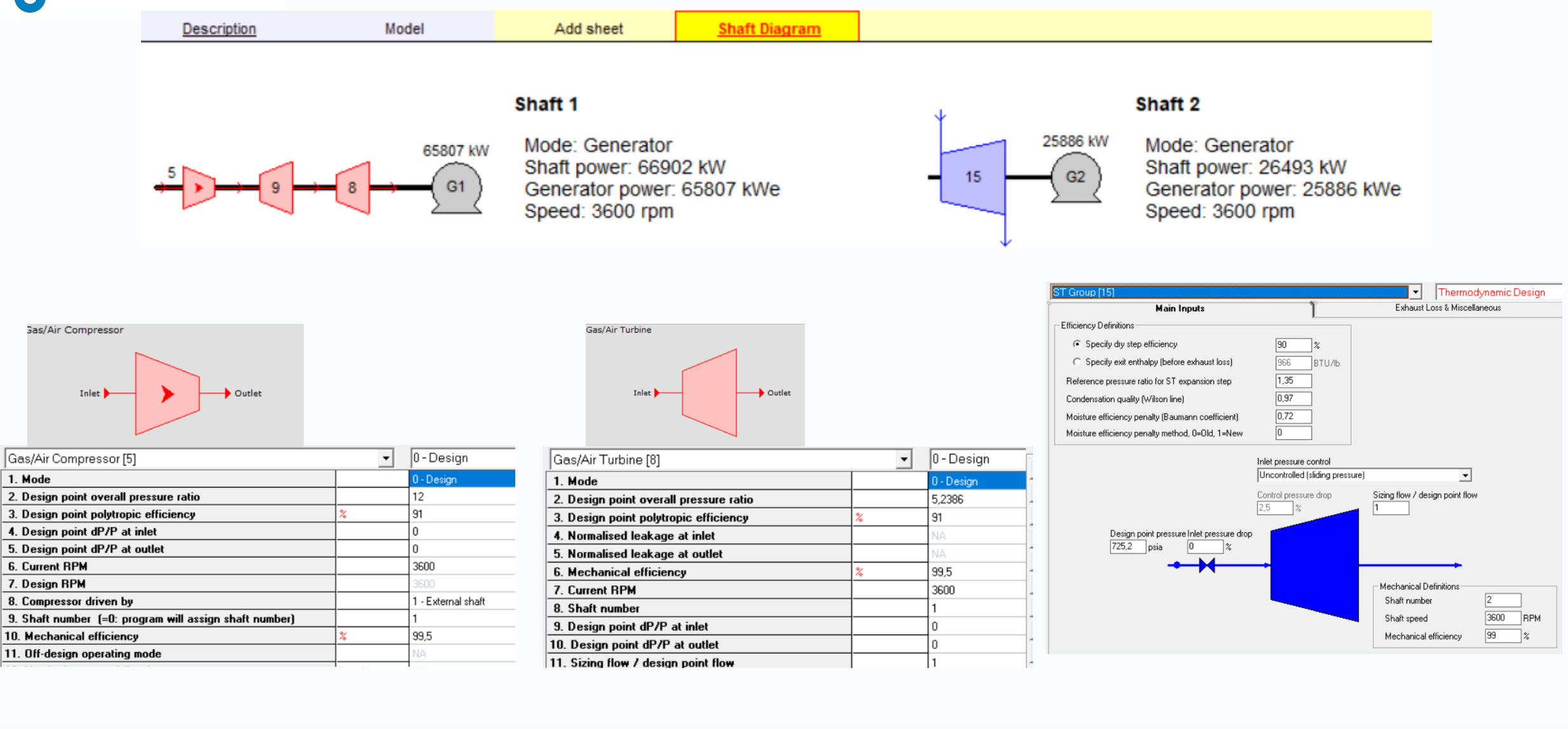

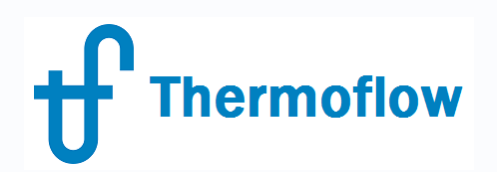

### **Balancing Shaft**

- Edit Inputs mode: Define / Shaft Power
- Disposition of Power: Free Shaft
- Operating Mode:
	- Fixed rpm:
		- Select variable to balance the free shaft and set the limits
	- Variable rpm (only in OD mode):
		- TFX finds the variable rpm to balance the shaft

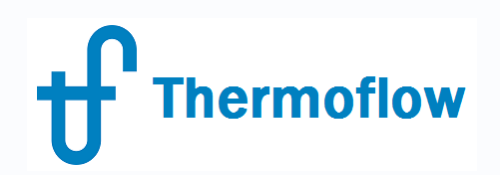

- **Examples**
	- GT driving a Fuel Compressor at TD: massflow of fuel which can be compressed
	- GT driving a Fuel Compressor at OD: % of GT to compress a given massflow of fuel
	- Sample (S2-24): 3 Shaft Aeroderivative GT, balancing 2 shafts at TD
	- Sample (S2-24a): 3 Shaft Aeroderivative GT, balancing 2 shafts at OD, variable speed

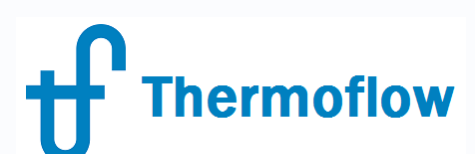

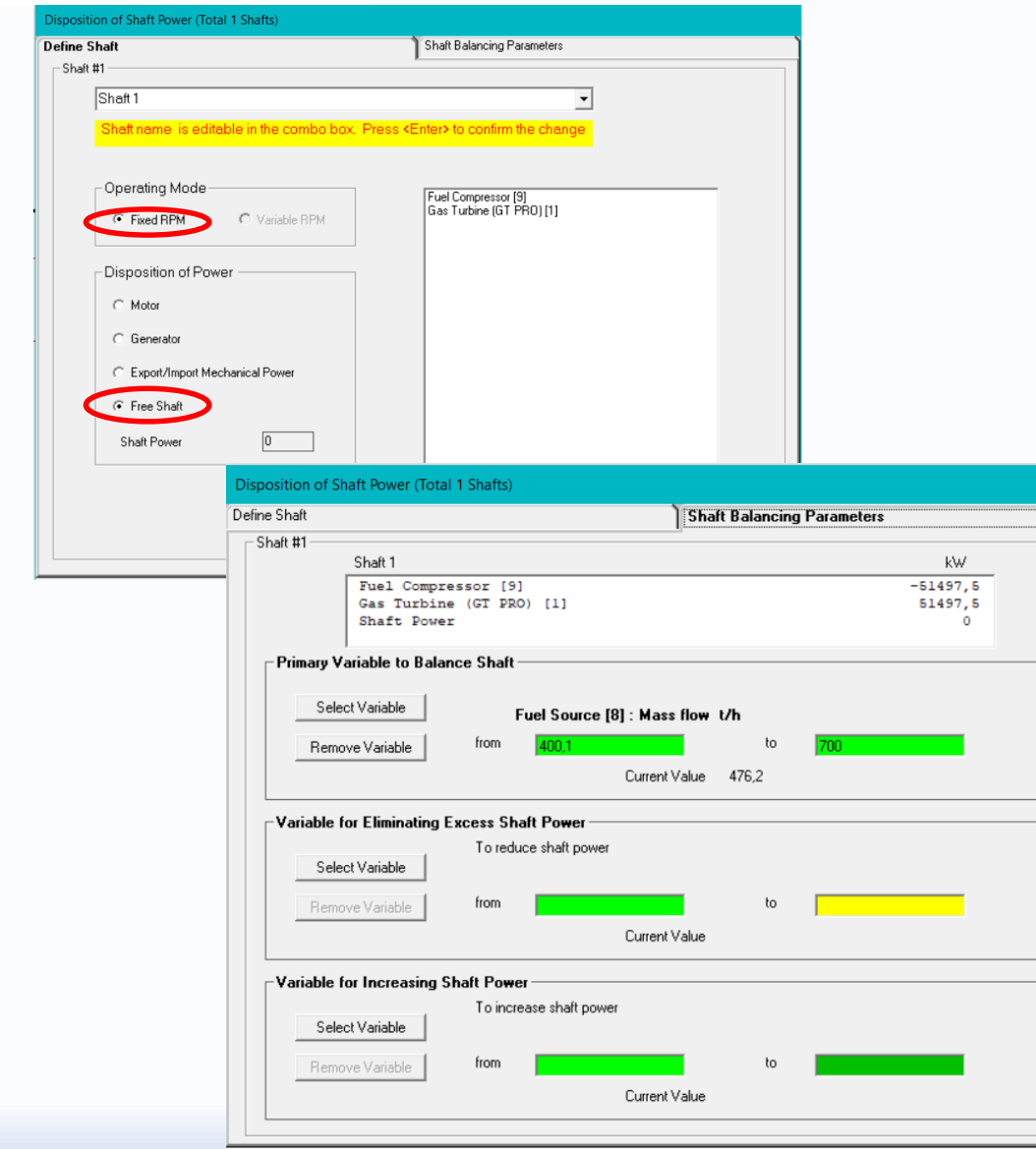

Balancing Shaft by varying the massflow of fuel to be compressed (TD Mode)

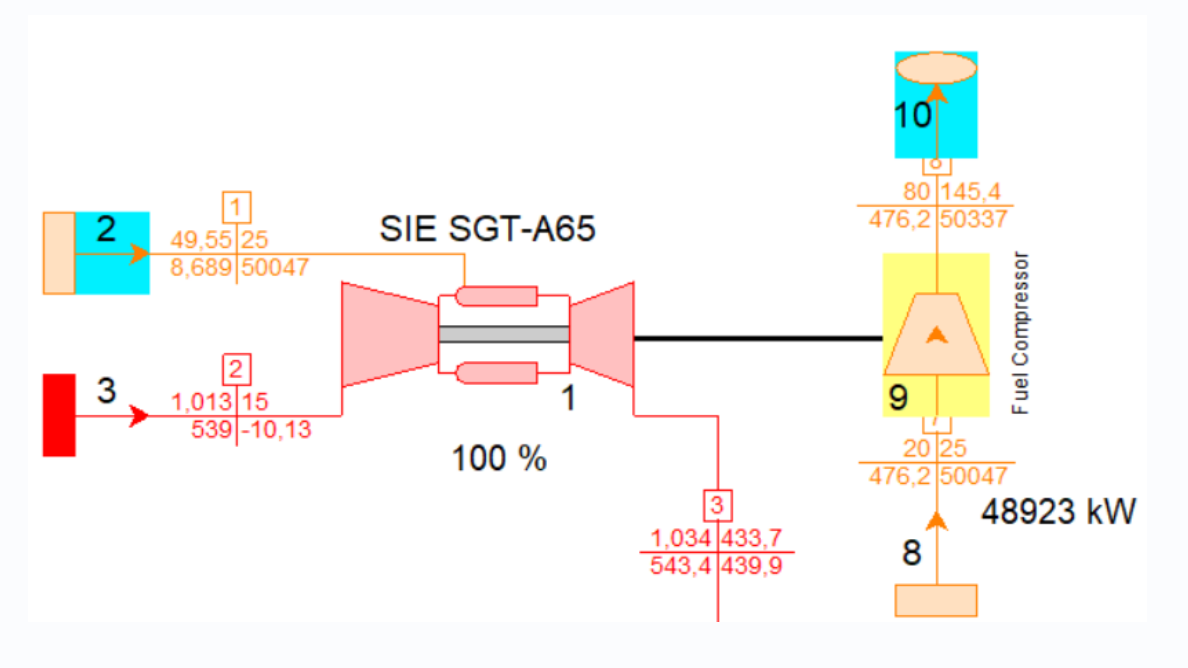

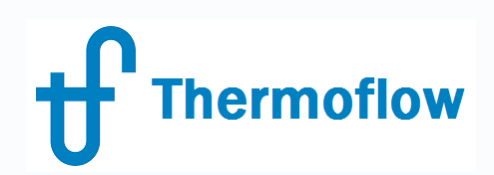

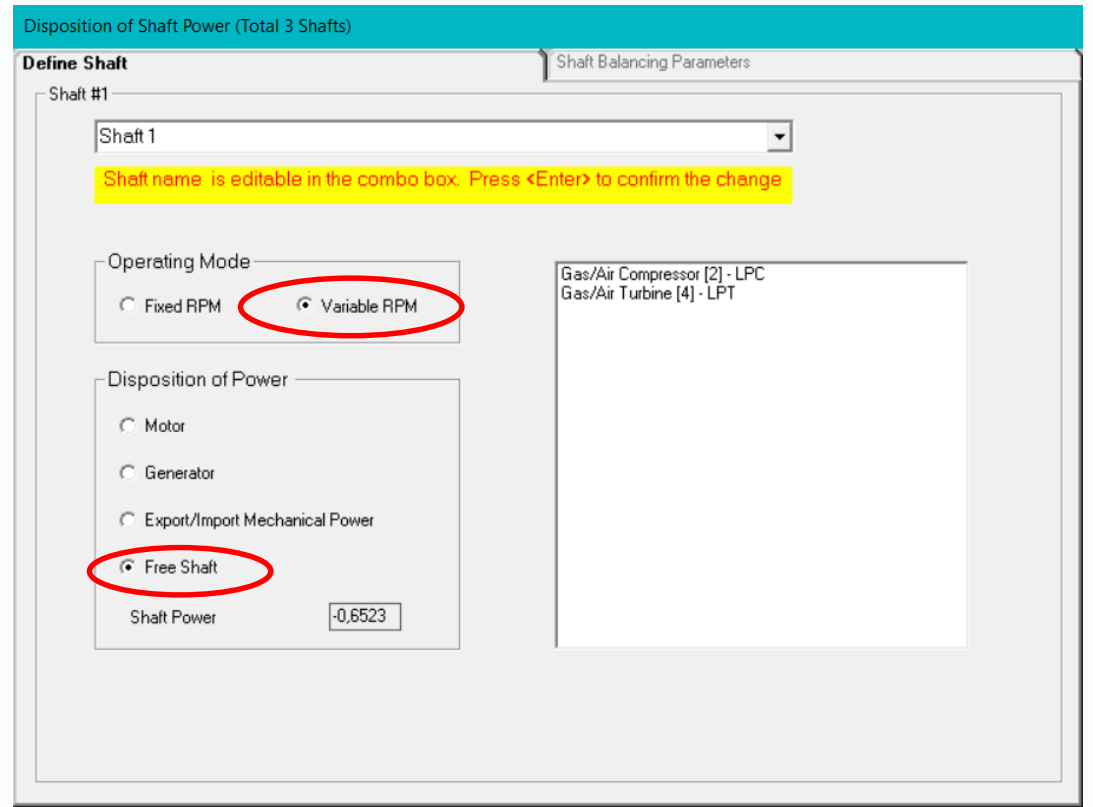

### Balancing Shaft by varying the speed of the 2 free shafts (OD Mode)

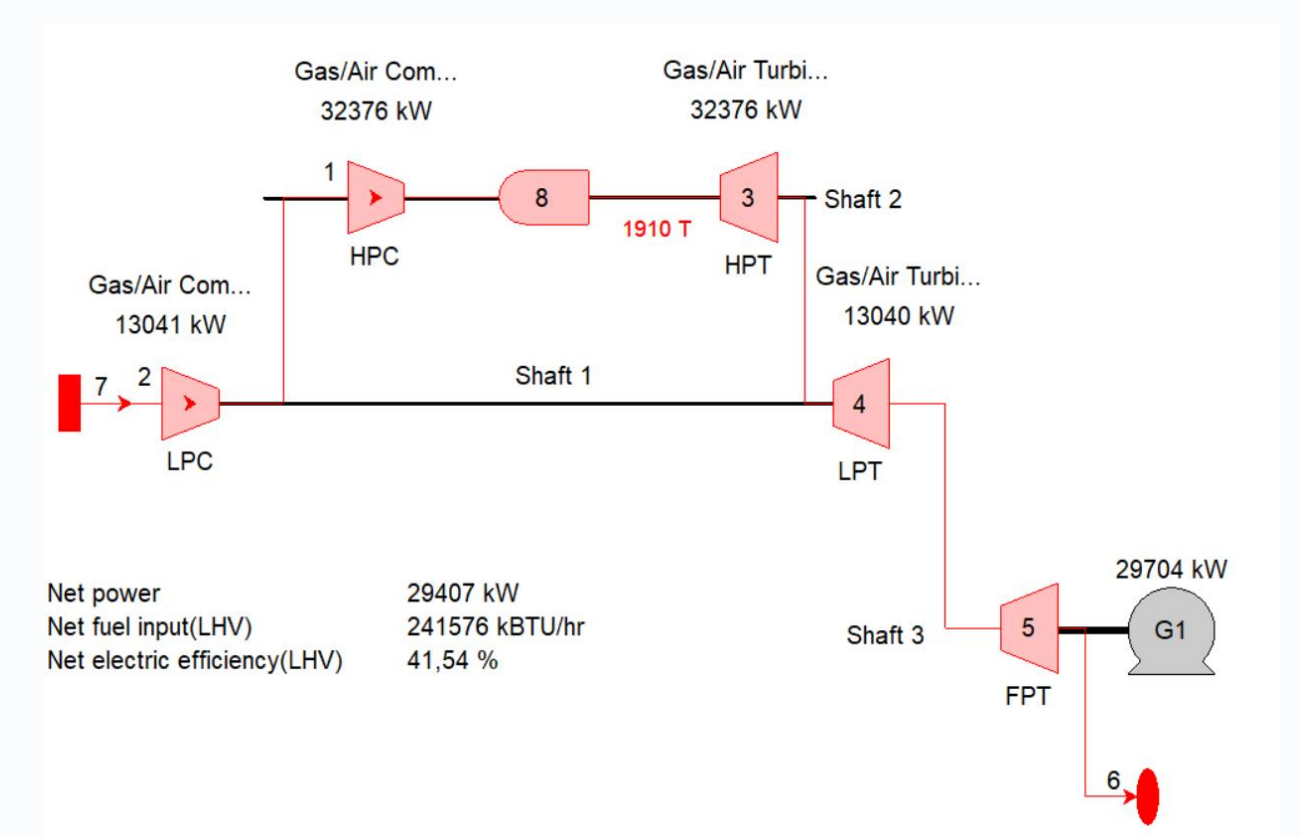

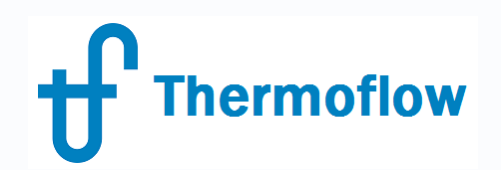

## **Q & A Session**

- Please forward your questions on the WebEx Chat
- Further questions by email to: **[info@thermoflow.com](mailto:info@thermoflow.com)**

- PP Presentation will be available on the Website / Tutorials
- Video will be available on the Service Center

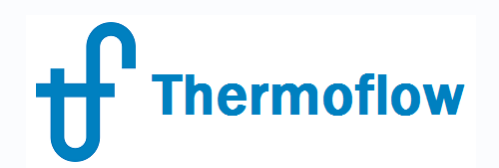

# **Thank you!**

#### IGNACIO MARTIN - SPAIN martin@thermoflow.com

©Thermoflow Inc. 2019 – Webinar: Advanced Features in TFX, 07 Mar, 2019 by IGNACIO MARTIN